*О. Б. Дондупова, Р. А. Рустамов, Д. В. Дондуков.* Использование математического пакета SMath Studio

Научная статья УДК 537.1:621.3.01 DOI 10.18101/2306-2363-2024-1-27-36

# **ИСПОЛЬЗОВАНИЕ МАТЕМАТИЧЕСКОГО ПАКЕТА SMATH STUDIO**

© **Дондупова Очирма Будаевна** студентка, Бурятский институт инфокоммуникаций (филиал) Сибирского государственного университета телекоммуникаций и информатики Россия, 670031, г. Улан-Удэ, ул. Трубачеева, 152 [dondupova02@mail.ru](mailto:dondupova02@mail.ru) 

# © **Рустамов Руслан Акрамович**

студент, Восточно-Сибирский государственный университет технологий и управления Россия, 670013, г. Улан-Удэ, ул. Ключевская, 40В [odzii@yandex.ru](mailto:odzii@yandex.ru)

#### © **Дондуков Дмитрий Вячеславович**

преподаватель, Бурятский государственный университет имени Доржи Банзарова Россия, 670000, г. Улан-Удэ, ул. Смолина, 24а vorkyd19@mail.ru

**Аннотация.** В данной статье продемонстрирована возможность использования отечественного аналога Mathcad при решении электротехнических задач. Отражены его основные возможности, достоинства и недостатки.

**Ключевые слова:** SMath Studio, Mathcad, электротехника, теоретические основы электротехники.

### **Для цитирования**

*Дондупова О. Б., Рустамов Р. А., Дондуков Д. В.* Использование математического пакета SMath Studio // Вестник Бурятского государственного университета. Химия. Физика. 2024. Вып. 1. С. 27–36.

### **Введение**

Как правило, большую часть различных инженерных программ делают интуитивно понятными для выполнения математических и технических расчетов. На протяжении двадцати лет в качестве основной программы для выполнения указанных выше расчетов выступал программный комплекс Mathcad, который имеет очень большой математический функционал, а также упрощенную структуру программирования, которая необходима при решении задач, использующих один и тот же алгоритм действий. Например, метод Зейделя, Якоби или же метод простой итерации. Но в настоящее время в связи с тяжелой внешнеполитической ситуацией все большую актуальность приобретают программы отечественных разработчиков.

Так, стоит выделить программно-вычислительный комплекс SMath Studio, который является русскоязычным аналогом Mathcad. Разработчиком данного комплекса является Андрей Ивашов.

Основной целью данной статьи выступает раскрытие главных возможностей программного комплекса SMath Studio.

### Демонстрация основных возможностей SMath Studio

Функционал SMath Studio позволяет решать большую часть задач практически в любом техническом направлении, а визуально эта программа имеет определенное сходство с Mathcad. Названия функций также имеют определенное сходство, за исключением того, что все пояснения отображены на русском языке кроме дополнительных библиотек, которые можно установить уже в самой программе.

Для решения системы линейных уравнений в программе Mathcad выступают встроенные функции Given — Find, а также Given — Isolve. В случае с отечественным аналогом SMath Studio для решения системы уравнений используются функции roots, описание которых отображено на рис. 1 и 2.

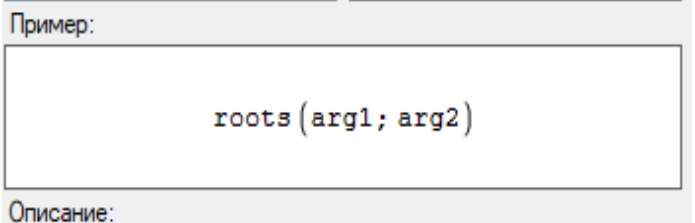

roots("1:вектор"; "2:вектор") - Нахождение корней системы нелинейных уравнений. Возвращает значения "2:вектор" при которых функции "1:вектор" равны нулям.

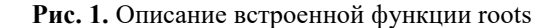

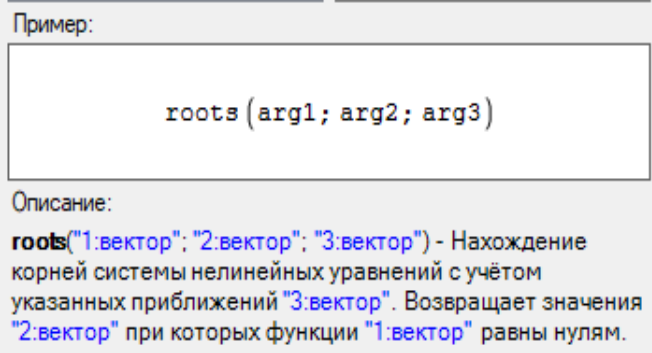

Рис. 2. Описание встроенной функции roots с использованием вектора невязок

Эти функции способны работать лишь с действительными числами, с комплексными - только с помощью вычисления обратной матрицы. В программе Mathcad возможно вычислять любые корни с помощью встроенных функций Given — Find и Given — Isolve. Продемонстрируем функционал программы с помощью решения одной из задач.

*О. Б. Дондупова, Р. А. Рустамов, Д. В. Дондуков.* Использование математического пакета SMath Studio

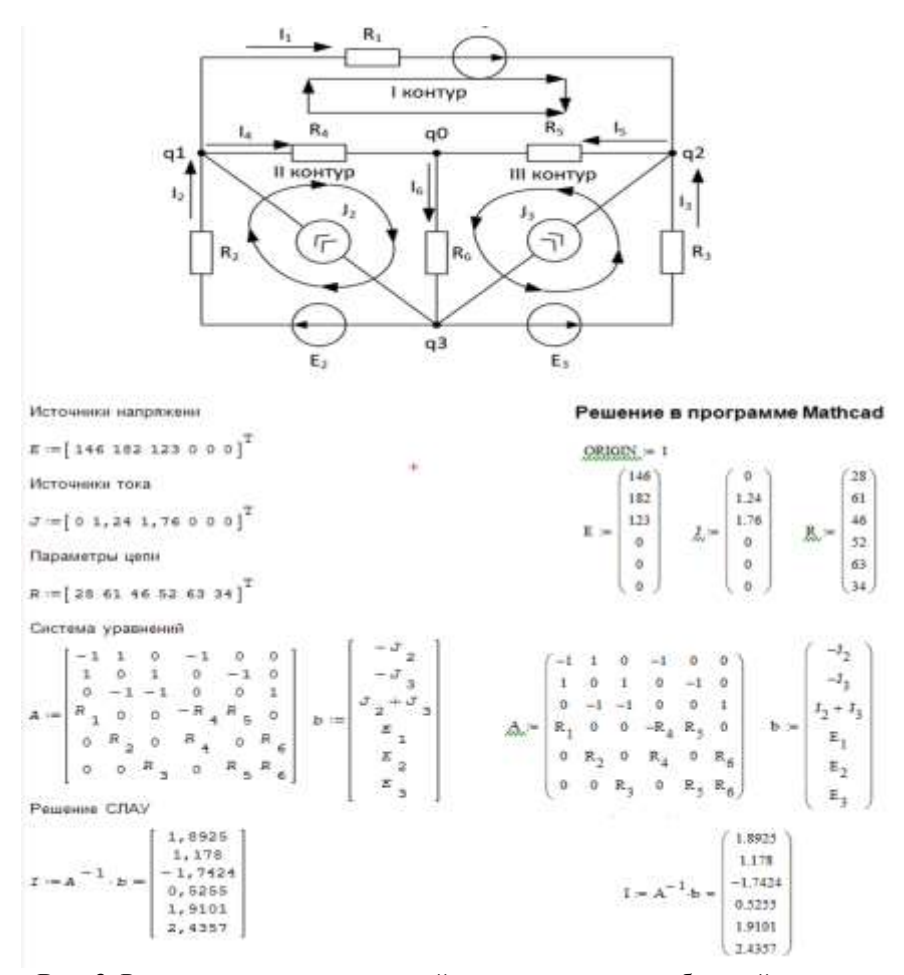

**Рис. 3.** Решение системы уравнений с использованием обратной матрицы и встроенной функции roots без использования приближений

Эту же задачу можно решить, используя встроенную функцию для решения

CИСТЕМЫ ЛИНЕЙНЫХ АЛГЕбраИЧЕСКИХ УРАВНЕНИЙ ГООТ (2), рис. 4.<br>  $1 + 13 - 14 + 3$ <br>  $-14 + 3 - 15 + 3$ <br>  $-12 - 13 + 16 - (3 + 3)$ <br>  $-12 - 13 + 16 - (3 + 3)$ <br>  $-12 - 13 + 16 - (3 + 3)$ <br>  $14 - 14 - 14$ <br>  $15 - 15 - 16$ <br>  $16 - 14$ <br>  $17 - 14$ <br>  $18 - 15 - 16$ <br>

**Рис. 4.** Решения системы линейных алгебраических уравнений с использованием встроенной функции root (2)

Анализируя полученный результат (рис. 3 и 4), можно сделать вывод, что точность вычислений SMath Studio не уступает Mathcad 15, а значения индексов искомых массивов уже по умолчанию начинаются с единицы. В случае с Mathcad требовалось переопределение индекса первого элемента с использованием встроенной переменной ORIGIN, иначе индекс первого элемента массива будет начинаться с нуля. А структурно встроенные функции решения уравнений схожи c Given - Isolve.

Также одним из явных преимуществ программы SMath Studio является то, что она содержит встроенные русифицированные единицы измерения (рис. 5).

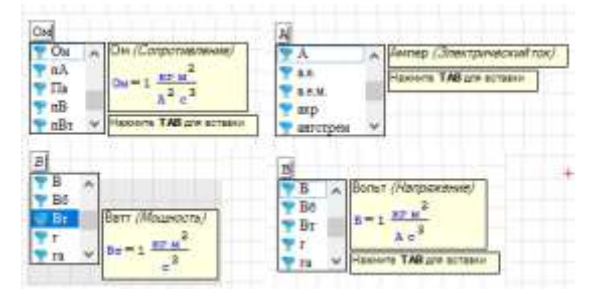

Рис. 5. Демонстрация единиц измерения

Это весьма упрощает работу при вычислении различных задач не только в области электротехники, электроники, но и, например, физики и химии. Продемонстрируем работу с единицами измерения в Mathcad и SMath Studio рисунком 6.

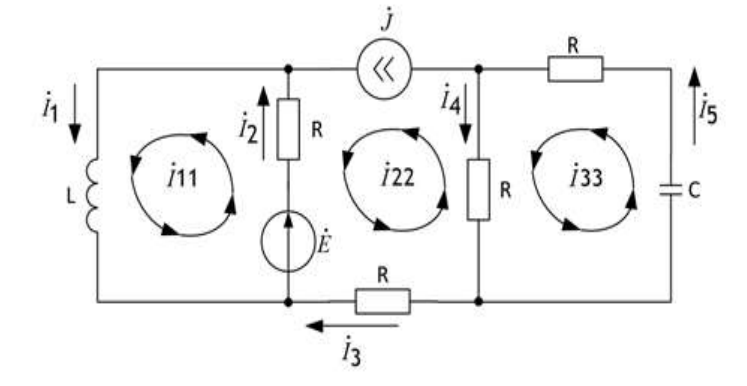

 $j := i$ 

Источники питания  $E := 120 B \cdot e^{-\frac{1}{2} \cdot 120^\circ} = (-60 + 103, 923 \cdot i) B$  $4.200$ 

$$
J := 5 \text{ A} \cdot \text{e}^{J^{2} \cdot 3 \cdot 3} = (4, 0.058 + 2, 8.679 \cdot \text{i}) \text{ A}
$$

Параметры электрической цепи с синусоидальными источниками питания

 $R := 5$  OM  $L := 5$  MTH  $C := 10$  MK $\Phi$ 

О. Б. Дондупова, Р. А. Рустамов, Д. В. Дондуков. Использование математического пакета SMath Studio

```
Расчет эквивалентных сопротивлений ветвей
\omega := 2 \cdot \pi \cdot 50 \Gamma \pi = 314, 1593 \Gamma \piZ1 := j \cdot \omega \cdot L = 1, 5708 ⋅ i On Z2 := R = 5 On Z5 := R + \frac{1}{j \cdot \omega \cdot C} = (5 - 318, 3099 \cdot i) On
                                   Z3 := R = 50MZ4 = R = 5 OM
Токи в ветвях выраженные через контурные токи
 I1 = I11 I2 = I11 - I22 I3 = -I22 I4 = -I22 + I33 I5 = I33Решение с использованием метода контурных токов
I11 - Z1 + [I11 - I22] - Z2 = E(-122) \cdot 22 - 122 \cdot 23 + (-122 + 133) \cdot 24 = -E[133 - 122] \cdot 24 + 133 \cdot 25 = 0 B
I22 := JI11 - Z1 + [I11 - I22] Z - EH1-122) · Z2 - I22 - Z3 + ( - I22 + I33 ) · Z4 + E
                                                                  122
 note
                                                                         = 11133
                    [133 - 122] \cdot Z4 + 133 \cdot Z5Единицы измерения не
соответствиот
```
Рис. 6. Демонстрация работы с единицами измерения и решение уравнения с использованием функции roots (2)

B Mathcad по умолчанию стоят единицы измерения в СИ, а в SMath Studio на русском языке, что существенно экономит время при работе с большим количеством переменных, имеющих различные единицы измерения. Единственным недостатком является то, что результат выдаваемой встроенной функцией roots будет выражен в относительных единицах. В случае Mathcad будет дан в именованных, но иногда при использовании встроенных функций решения систем уравнений в программном комплексе Mathcad выходит ошибка, которая связана с невозможностью интерпретировать единицы измерения должным образом.

Для решения задачи на рис. 6 необходимо составить матрицу инциденций для хорд и дерева, а после, уже манипулируя полученными матрицами, которые характеризуют связь между вершинами и деревом рассматриваемого графа, решить задачу, используя для этого выражение (1).

$$
||A||^{-1} \mathbf{Y}||b|| = ||x|| \tag{1}
$$

Решить задачу, продемонстрированную на рис. 6, через встроенную функцию roots не получится, так как она работает лишь с действительными числами, а не с комплексными. В случае решения этой же задачи с использованием функции roots и системы относительных единиц на экране можно получить сообщение об ошибке, которое продемонстрировано на рис. 7.

# ВЕСТНИК БУРЯТСКОГО ГОСУДАРСТВЕННОГО УНИВЕРСИТЕТА. ХИМИЯ. ФИЗИКА

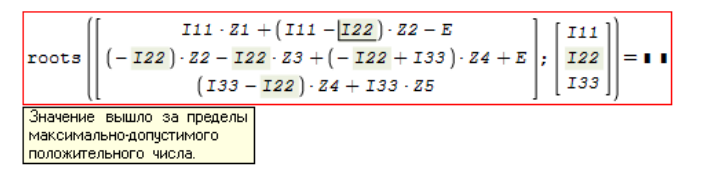

Рис. 7. Сообщение об ошибке при использовании функции roots для нахождения комплексных корней

В целом стоит отметить, что программа хорошо справляется с преобразованием единиц измерения, если нам необходимо провести какую-то математическую операцию. Например, если единицу поделить на ом, то результат будет дан в сименсах, а при делении вольт на ампер уже дан в омах, результаты этих действий продемонстрированы на рис. 8.

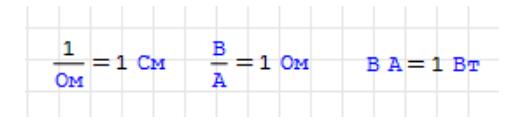

Рис. 8. Математические операции над электрическими единицами измерения

Также в программе SMath Studio возможна работа с графиками, но в отличие от того же Mathcad главной особенностью при работе с графикой является то, что необходимо указывать в качестве аргумента только «х», иначе будет выведено сообщение об ошибке.

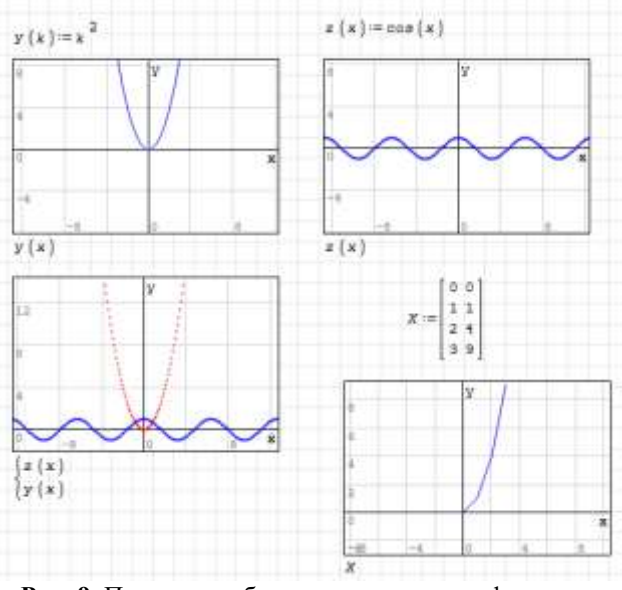

Рис. 9. Примеры работы двухмерных графиков

Область значений задается автоматически, а менять ее можно с помощью курсора в реальном времени. На одном графике также можно отобразить две функции и более. Эта программа хорошо подходит для лабораторных и научных ра*О. Б. Дондупова, Р. А. Рустамов, Д. В. Дондуков.* Использование математического пакета SMath Studio

бот, так как в ней возможно построение по точкам. Для этого при работе с двухмерным графиком необходимо использовать массив вида (2)

, Д. В. Дондуков. Использование математического пакета  
построение по точкам. Для этого при работе с двух-  
о использовать массив вида (2)  

$$
\frac{\text{Xa}}{3}i\text{y} \cdot a \text{ji} \frac{\text{H}}{\text{g}} \text{M} \quad \text{Mg} \quad \text{Mg}
$$

а после его указать в метке заполнитель.

Также возможна работа с трехмерным графиком, как и в Mathcad. Принцип работы схож с двухмерными графиками, только массив содержит уже три столбца.

Стоит отметить и блок программирования, который, как упоминалось выше, помогает решить ряд задач со схожим алгоритмом. Работа блока алгоритма практически схожа с блоком программирования Mathcad. Поэтому в данной статье не будет рассматриваться.

В SMath Studio возможно сохранить исполняемый файл формата «название файла.ехе», с которым в дальнейшем возможно работать, изменяя, например, параметры электрической схемы, которая была рассмотрена на рис. 4. Отметим, что параметры стоит задавать не в виде массивов, а отдельными переменными, иначе изменять входные значения не будет представляться возможным.

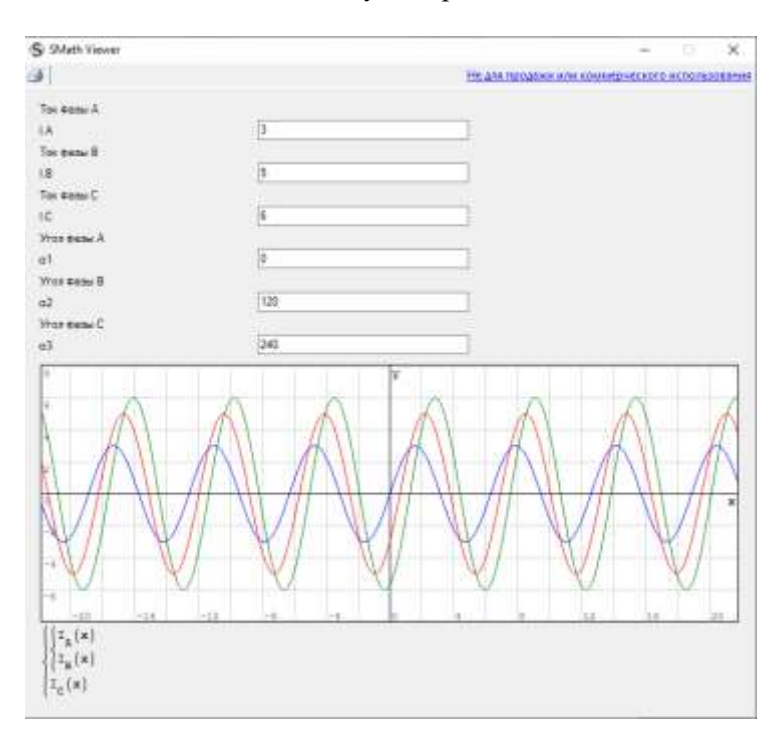

**Рис. 10.** Работа с исполняемым файлом формата «.ехе»

Также в рассматриваемой программе присутствует помощь ввода, если переменные были объявлены ранее, то при вводе первого символа искомой переменной она будет предложена для выбора. Это существенно помогает при работе с большим объемом данных.

Имеются следующие явные преимущества SMath Studio: во-первых, эта программа может устанавливаться на переносной накопитель; во-вторых, возможен запуск в браузере; в-третьих, программа является кроссплатформенной; в-четвертых, не обязательна активация для работы с учебными проектами; в-пятых, цена подписки невысокая, в-шестых, огромное число библиотек.

## Совместимость SMath Studio с Mathcad

Файлы, которые ранее были написаны с применением Mathcad, могут быть запущены в программе SMath Studio, но для этого требуется установка бесплатной библиотеки «XMCDFilesPlugin». Файлы Mathcad часто открываются с ошибками, которые отображены на рис. 11.

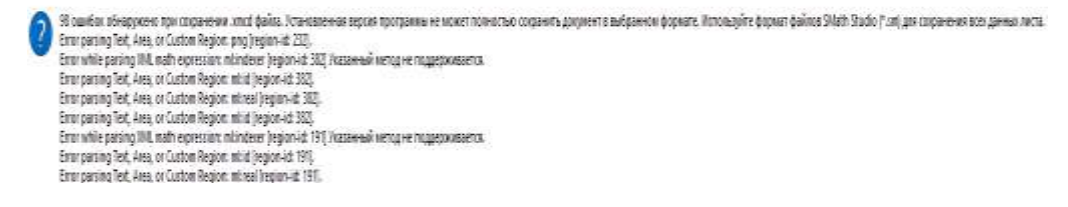

Рис. 11. Ошибки, возникающие при запуске файла Mathcad в программе SMath Studio

```
Сопротивление ветвей полное
                                        7 - 22, 7373 \cdot 1Z := P + j \cdot \begin{pmatrix} x_{L} - x_{C} \\ 2 + 7, 854 - 1 \\ 4 + 1, 5708 - 1 \\ 8 + 16, 8496 - 1 \\ 3 - 6, 9805 - 1 \end{pmatrix}7 + 30,7876.1Метод контурных токов
  Given
```
Рис. 12. Файл Mathcad, открытый в программе SMath Studio

Частой причиной появления ошибок является использование встроенных функций в программе Mathcad. Обычные файлы, которые не содержат использование встроенных функций Mathcad, как правило, открываются успешно, но только в случае, если не используются единицы измерения.

### Заключение

Программа SMath Studio может быть полноценной заменой программы Mathcad. В ней содержится элементарная база, с помощью которой можно решить практически любую задачу, а возможность работы в браузере, делает эту программу во многом уникальной. Как было отмечено выше, она отлично подходит для выполнения лабораторных работ, а также математического моделирова*О. Б. Дондупова, Р. А. Рустамов, Д. В. Дондуков.* Использование математического пакета SMath Studio

ния различных систем. Конечно, программа не лишена недостатков, но тем не менее, она не имеет аналогов на российском рынке и поэтому без сомнения будет вытеснять Mathcad.

# **Литература**

1. Бессонов Л. А. Теоретические основы электротехники. Электрические цепи: учебник для студентов электротехнических, энергетических и приборостроительных специальностей вузов. 7-е изд., перераб. и доп. Москва: Высшая школа, 1978. 528 с. Текст: непосредственный.

2. Голицына О. Л., Попов И. И. Основы алгоритмизации и программирования: учебное пособие. Изд. 2-е. Москва: Форум; 2015. 432 c. Текст: непосредственный.

3. Математика в SMath Studio: учебное пособие / Н. М. Удинцова, М. Н. Середина, В. В. Серѐгина, Д. В. Степовой. Зерноград: Изд-во ДГАУ, 2022. 191 с. Текст: непосредственный.

4. Ушаков Ю. А., Ушакова Н. Ю. О специфике применения SMath Studio в электротехнических расчетах // Современная наука: актуальные проблемы теории и практики. Сер. Естественные и технические науки. 2020. № 12. С. 145–155. Текст: непосредственный.

5. Аверкин С. SMath Studio. Краткое руководство. URL: https://ru.SMath.com/обзор/c1be00e3-eb8c-78a5-b1f9-f6e15457ecbc/резюме (дата обращения: 21.11.2023). Текст: электронный.

6. SMath Studio: официальный сайт программы. URL: https://ru.SMath.com (дата обращения: 20.11.2023). Текст: электронный.

Статья поступила в редакцию 29.12.2023; одобрена после рецензирования 18.01.2024; принята к публикации 23.01.2024.

# UTILIZATION OF THE MATHEMATICAL PACKAGE "SMATH STUDIO"

*Ochirma B. Dondupova* 

student,

Buryat Institute of Infocommunications (Branch) of the Siberian State University of Telecommunications and Informatics 152 Trubacheyeva St., 670031 Ulan-Ude, Russia dondupova02@mail.ru.

*Ruslan A. Rustamov*  student, East Siberia State University of Technology and Management 40V Klyuchevskaya St., 670013 Ulan-Ude, Russia odzii@yandex.ru.

*Dmitriy V. Dondukov*  lecturer, Dorzhi Banzarov Buryat State University 24a Smolina St., 670000 Ulan-Ude, Russia vorkyd19@mail.ru.

*Abstract.* This article demonstrates the possibility of using a domestic counterpart to Mathcad for solving electrical engineering problems. It outlines its main capabilities, advantages, and disadvantages.

*Keywords:* SMath Studio; Mathcad; electrical engineering; theoretical foundations of electrical engineering.

### *For citation*

Dondupova O. B., Rustamov R. A., Dondukov D. V. Utilization of the Mathematical Package "SMath Studio". *Bulletin of Buryat State University. Chemistry. Physics.* 2024; 1: 27–36 (In Russ.).

*The article was submitted 29.12.2023; approved after reviewing 18.01.2024; accepted for publication 23.01.2024.*